# **ARMAC Personnel Budgeting**

This correspondence is intended for ARMAC Coordinators and Business Managers quarter 1 ARMAC roster preparation. The Arkansas Department of Education will utilize the Personnel Budgeting (PB) for ARMAC the first quarter of each fiscal year. School Health Services will multiply the salaries and benefits by 25% from the MAC-P contract year FY20. The MAC-P Quarterly salaries and benefits will be pulled from Personnel Budgeting at midnight on August 11, 2019. Personnel Budgeting must be current and match 'live' employee data in Human Resources Pay Rates. Personnel budgeting may be updated as many times as needed after PB has been posted to the Budget Prep Module. However, you will <u>'not'</u> post Personnel Budgeting to Budget Prep <u>IF</u> you have made manual changes in Budget Prep for salary and benefit budgeting or if Budget is finalized in Budget Prep.

- To update Personnel Budgeting module to 'pull in' new MAC-P or MAC-C employees since last extract:
  - Main Menu>Personnel Budgeting>Entry & Processing>Extract Human Resources Data
  - Do NOT extract payroll reference tables again. Extract ONLY employees. Click Payroll Employee Data

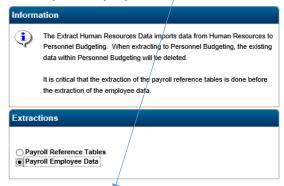

Select Extraction Criteria for extracting employee rate records. Extract by employee number, pay group, or class.

#### Example:

| Extraction Criter | ria |   |
|-------------------|-----|---|
| Employee Number   |     | Q |
| Pay Group         | ĸ   |   |
| Class             | Q   |   |
|                   |     |   |

After extract is complete, Process Salary & Fringe Calculation.

## Be sure to calculate all of the following (WC if applicable)

Menu Path: Main Menu>Personnel Budgeting>Entry & Processing>Salary and Fringe Calculation.

## **Calculate Salaries**

## Calculate Benefits Calculate FICA Calculate Workers' Comp (Note: check only if Workers' Comp is charged through payroll) Distribute Salary and Fringe.

Leave all fields blank OR enter selective criteria such as Employee Number to UPDATE PB with only new employee(s) .

| Class           |           |    |  |
|-----------------|-----------|----|--|
| Position        |           |    |  |
| Employee Number | 260502589 | ×Q |  |
| Pay Code        |           |    |  |

To verify new employee data has populated in PB, run any PB report. <u>Calculation of salaries amount is as current as last extract from HR to</u> <u>PB.</u>

FOR ADDITIONAL ASSISTANCE to update Personnel Budgeting, CALL APSCN SUPPORT